## **Option 2: Microsoft OneDrive**

You may upload copies of students' assignments along with the grades for those assignments to Microsoft OneDrive using the <u>Carolina Core Assignment Grade Template</u>. Please use the <u>Multiple-Choice Exam Template</u> when uploading results of multiple-choice exams.

## Step 1: Request Access

Submit your request for OneDrive access by emailing the Office of Institutional Research, Assessment, and Analytics (OIRAA) at <u>OIRAAGED@mailbox.sc.edu</u>. Once you have been granted OneDrive access, you should receive an email saying that a folder has been shared with you and providing a link to the folder (see example below).

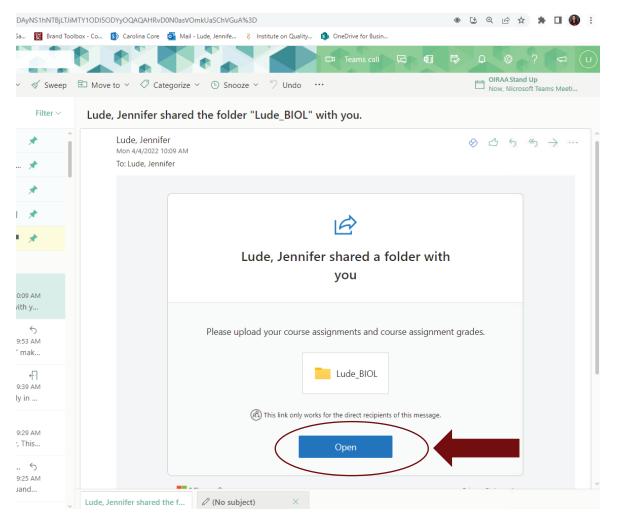

## Step 2: Upload files to OneDrive

Once you have accessed your OneDrive folder, you will proceed to upload your student files.

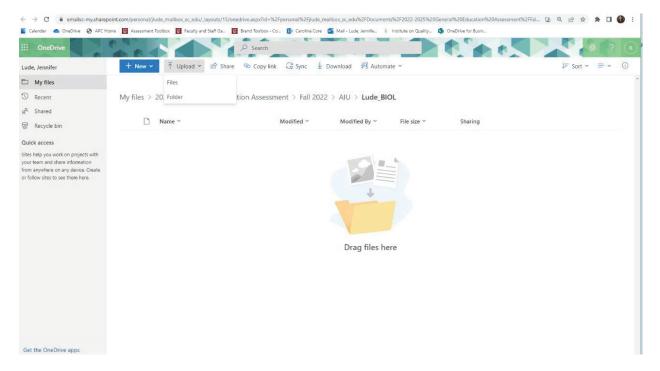

## Click on the "Upload" button and select "Files".

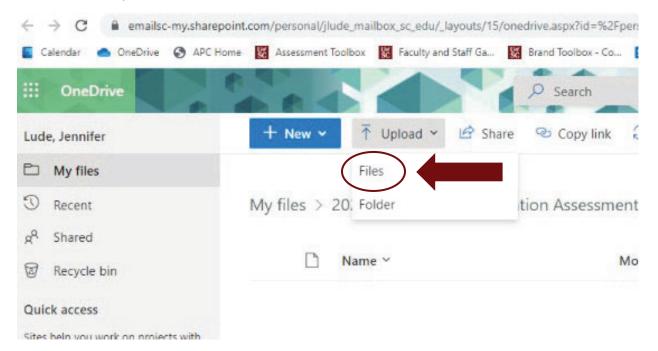

Navigate to the files you wish to upload. To upload multiple files at a time, hold down the control button (Ctrl) while selecting the files. The files selected for upload will be highlighted. When finished selecting, click the "Open" button.

| dail | 💿 Open                                                            |                                                                      |                                          |  | ×                                 | ✓ - □ × □   |
|------|-------------------------------------------------------------------|----------------------------------------------------------------------|------------------------------------------|--|-----------------------------------|-------------|
| ÷    | $\leftarrow$ $\rightarrow$ $\sim$ $\uparrow$ 🗄 $\rightarrow$ This | is PC > Documents                                                    |                                          |  | ✓ ひ P Search Documents            | *           |
| len  | Organize 🔻 New folde                                              | er                                                                   | SF 🔻 🗔 🔞                                 |  |                                   |             |
|      | Assessment * ^<br>Brand Elements<br>Core assessment               | BIOL101_Lude.zip                                                     | Fake Assignment 1                        |  |                                   | 8 ? IL ges  |
|      | Jennifer Gen Ed I                                                 | Assignment Grades.xlsx<br>Microsoft Excel Worksheet<br>8.59 KB       |                                          |  |                                   | ~ ≕ 0       |
|      | Creative Cloud Fil                                                | Student Assignment 2.docx<br>Microsoft Word Document<br>11.6 KB      |                                          |  |                                   | e_BIOL      |
|      | This PC                                                           | Student Assignment 1.docx<br>Microsoft Word Document<br>11.6 KB      |                                          |  |                                   | des.xlsx    |
|      | Desktop                                                           | email aac plan writers mail<br>merge.docx<br>Microsoft Word Document |                                          |  |                                   | hent 2.docx |
|      | Downloads Music                                                   | Mail Merge DPA.xtsx<br>Microsoft Excel Worksheet<br>14.4 KB          |                                          |  |                                   |             |
|      | Videos                                                            | Fake Document.docx<br>Microsoft Word Document<br>105 KB              |                                          |  |                                   | tent 1.docx |
|      | 🛨 Data on Othello 🗸                                               |                                                                      |                                          |  |                                   |             |
|      | File na                                                           | ame: "Student Assignment 1.docx" "Assignment G                       | rades.xlsx" "Student Assignment 2 .docx" |  | All Files (*.) V<br>Open V Cancel |             |
|      |                                                                   |                                                                      |                                          |  |                                   |             |
|      |                                                                   |                                                                      |                                          |  |                                   |             |
|      |                                                                   |                                                                      |                                          |  |                                   |             |
|      |                                                                   |                                                                      |                                          |  |                                   |             |
|      |                                                                   |                                                                      |                                          |  |                                   |             |

If you need to upload a zip file rather than individual files, follow the same process, but instead of selecting files, select the zip folder you wish to upload, clicking "Open" to upload.

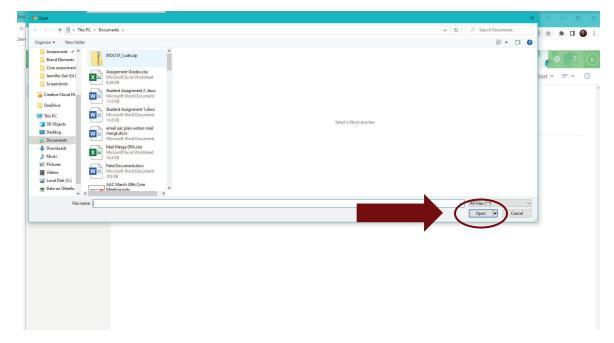

Files and/or zip files you have uploaded should appear within the OneDrive folder.

| iii OneDrive                                                             | ✓ Sear                                     | ch                 |                          |             |                                 | @ ? (L                       |  |  |
|--------------------------------------------------------------------------|--------------------------------------------|--------------------|--------------------------|-------------|---------------------------------|------------------------------|--|--|
| Lude, Jennifer                                                           | + New マ → Upload マ 🖻 Share 🐵 Cop           | y link 🤀 Sync 🛓 D  | ownload 🦻 Autom          | ate 🜱       |                                 | ↓≂ Sort × ✓ = × ①            |  |  |
| 🗅 My files                                                               |                                            |                    |                          |             |                                 | Uploaded 1 item to Lude_BIOL |  |  |
| 1 Recent                                                                 | My files > 2022-2025 General Education Ass | 24.6 KB            |                          |             |                                 |                              |  |  |
| g <sup>Q</sup> Shared                                                    |                                            |                    |                          |             |                                 | BIOL101_Lude.zip             |  |  |
| Recycle bin                                                              | 🗋 Name 🗠                                   | Modified ~         | Modified By $\checkmark$ | File size ¥ | Sharing                         | 24.0 ND                      |  |  |
| Quick access                                                             | BIOL101_Lude.zip                           | A few seconds ago  | Lude, Jennifer           | 24.6 KB     | g <sup>q</sup> Shared           | Share                        |  |  |
| Sites help you work on projects with<br>your team and share information  | Assignment Grades.xlsx                     | About a minute ago | Lude, Jennifer           | 8.59 KB     | <sub>R<sup>R</sup> Shared</sub> | 1                            |  |  |
| from anywhere on any device. Create<br>or follow sites to see them here. | Student Assignment 1.docx                  | About a minute ago | Lude, Jennifer           | 11.7 KB     | $_{R}^{P}$ Shared               |                              |  |  |
|                                                                          | 😰 <sup>21</sup> Student Assignment 2 .docx | About a minute ago | Lude, Jennifer           | 11.7 KB     | g <sup>R</sup> Shared           |                              |  |  |
|                                                                          |                                            |                    |                          |             |                                 |                              |  |  |
| Get the OneDrive apps                                                    |                                            |                    |                          |             |                                 |                              |  |  |
| Return to classic OneDrive                                               |                                            |                    |                          |             |                                 |                              |  |  |

To view any files you have uploaded, place the cursor over the file name and click it.

| ::: OneDrive                                                             | P Search                                    |                                       |                              | @ ? U           |
|--------------------------------------------------------------------------|---------------------------------------------|---------------------------------------|------------------------------|-----------------|
| Lude, Jennifer                                                           | + New → 🗍 Upload → 🖄 Share 🐵 Copy           | link 🤀 Sync 🞍 Download 🕫 Automate     | ×                            | ↓≂ Sort × = × ① |
| D My files                                                               |                                             |                                       |                              |                 |
| 🕲 Recent                                                                 | My files > 2022-2025 General Education Asse | ssment > Fall 2022 > AIU > Lude_BIOL  |                              |                 |
| g <sup>Q</sup> Shared                                                    |                                             |                                       |                              |                 |
| 🗟 Recycle bin                                                            | 🗋 Name 🗸                                    | Modified Y Modified By Y              | File size Y Sharing          |                 |
| Quick access                                                             | Signment Grades.xlsx                        |                                       | 18 KE g <sup>R</sup> Shared  |                 |
| Sites help you work on projects with<br>your team and share information  | BIOL101_Lude.zip                            | Assignment Grades                     | 4.6 KE g <sup>R</sup> Shared |                 |
| from anywhere on any device. Create<br>or follow sites to see them here. | Student Assignment 1.docx                   | 🖄 See details                         | 1.7 KE g <sup>R</sup> Shared |                 |
|                                                                          | Student Assignment 2 .docx                  | This item was created 26m ago by You. | 1.7 KE g <sup>R</sup> Shared |                 |
|                                                                          |                                             |                                       |                              |                 |
| Get the OneDrive apps                                                    |                                             |                                       |                              |                 |
|                                                                          |                                             |                                       |                              |                 |

| ii Ex | cel | Assignment Gra                      | des A <sup>R</sup> - Saved V                                                                                                    |      | ch (Alt + I | Q)        |       |      |         |                     |              |       |          |            |                                     |       |        | ŝ    | 1   |
|-------|-----|-------------------------------------|----------------------------------------------------------------------------------------------------|------|-------------|-----------|-------|------|---------|---------------------|--------------|-------|----------|------------|-------------------------------------|-------|--------|------|-----|
| File  | Но  | me Insert                           | Draw Page Layout Formulas Data Revi                                                                                                | ew V | 'iew A      | lutomate  | Help  | 🖉 Ed | iting ~ |                     |              |       |          |            | റ്റ <sup>Q</sup> Share              | ₽ coi | mments | ~~ 0 | ato |
|       |     |                                     | $\checkmark$ 11 $\checkmark$ <b>B</b> $\blacksquare$ $\checkmark$ $\bigtriangleup$ $\checkmark$ $\checkmark$ $\checkmark$ $\cdots$ | ≣~   | ab<br>c     | 😟 Merge ` | Gener | al   | ~ \$    | ✓ <sup>←0</sup> .00 | .00<br>→.0 🔛 | ~ 🖻 ~ | <b>1</b> | <b>H</b> ~ | $\sum \sim \frac{A}{2} \nabla \sim$ | ~0    |        |      |     |
| 3     |     | $\cdot$ $\times$ $\checkmark$ $f_x$ |                                                                                                    |      |             |           |       |      |         |                     |              |       |          |            |                                     |       |        |      |     |
| A     | Α   | В                                   | C                                                                                                    | D    | E           | F         | G     | Н    | 1       | J                   | К            | L     | M        | N          | 0                                   | Р     | Q      | R    |     |
|       |     | Course Name                         | Biology 101                                                                                                    |      |             |           |       |      |         |                     |              |       |          |            |                                     |       |        |      |     |
|       |     | Section #                           | 108                                                                                                    |      |             |           |       |      |         |                     |              |       |          |            |                                     |       |        |      |     |
|       |     | Instructor:                         | Jennifer Lude                                                                                                    |      |             |           |       |      |         |                     |              |       |          |            |                                     |       |        |      |     |
|       |     | Assignment Name:                    | Contemporary Genetics Issues Research Paper                                                                                        |      |             |           |       |      |         |                     |              |       |          |            |                                     |       |        |      |     |
|       |     | Student #                           | Student Grade                                                                                                    |      |             |           |       |      |         |                     |              |       |          |            |                                     |       |        |      |     |
|       |     | 1                                   | A                                                                                                    |      |             |           |       |      |         |                     |              |       |          |            |                                     |       |        |      |     |
|       |     | 2                                   | A                                                                                                    |      |             |           |       |      |         |                     |              |       |          |            |                                     |       |        |      |     |
|       |     | 3                                   | A                                                                                                    |      |             |           |       |      |         |                     |              |       |          |            |                                     |       |        |      |     |
|       |     | 4                                   | B                                                                                                    |      |             |           |       |      |         |                     |              |       |          |            |                                     |       |        |      |     |
|       |     | 5                                   | c                                                                                                    |      |             |           |       |      |         |                     |              |       |          |            |                                     |       |        |      |     |
|       |     | 6                                   | i B                                                                                                    |      |             |           |       |      |         |                     |              |       |          |            |                                     |       |        |      |     |
|       |     | 7                                   | B                                                                                                    |      |             |           |       |      |         |                     |              |       |          |            |                                     |       |        |      |     |
|       |     | 8                                   | C                                                                                                    |      |             |           |       |      |         |                     |              |       |          |            |                                     |       |        |      |     |
|       |     | 9                                   | B                                                                                                    |      |             |           |       |      |         |                     |              |       |          |            |                                     |       |        |      |     |
|       |     | 10                                  |                                                                                                    |      |             |           |       |      |         |                     |              |       |          |            |                                     |       |        |      |     |
|       |     | 11                                  | c                                                                                                    |      |             |           |       |      |         |                     |              |       |          |            |                                     |       |        |      |     |
|       |     |                                     | D                                                                                                    |      |             |           |       |      |         |                     |              |       |          |            |                                     |       |        |      |     |
|       |     | 13                                  |                                                                                                    |      |             |           |       |      |         |                     |              |       |          |            |                                     |       |        |      |     |
|       |     | 14                                  |                                                                                                    |      |             |           |       |      |         |                     |              |       |          |            |                                     |       |        |      |     |
|       |     |                                     | i A                                                                                                    |      |             |           |       |      |         |                     |              |       |          |            |                                     |       |        |      |     |
|       |     | 16                                  |                                                                                                    |      |             |           |       |      |         |                     |              |       |          |            |                                     |       |        |      |     |
|       |     | 17                                  |                                                                                                    |      |             |           |       |      |         |                     |              |       |          |            |                                     |       |        |      |     |
|       |     | 18                                  |                                                                                                    |      |             |           |       |      |         |                     |              |       |          |            |                                     |       |        |      |     |
|       |     | 19                                  |                                                                                                    |      |             |           |       |      |         |                     |              |       |          |            |                                     |       |        |      |     |
|       |     | 20                                  | B                                                                                                    |      |             |           |       |      |         |                     |              |       |          |            |                                     |       |        |      |     |
|       |     |                                     |                                                                                                    |      |             |           |       |      |         |                     |              |       |          |            |                                     |       |        |      |     |

The file should open in a new tab. This file should match the one you uploaded.

To exit out of the file, click the "x" on the tab.

| Mufiler         | OneDrive X D Calendary Jude          | e, Jenn 🗙   📀 Academic Assessment 🗙   ō     | T. Mail . Lod | a laanifa       |            | - Clarr Porte | 10      | v Lasiu          |         | Den y        | Accient      |                |            |
|-----------------|--------------------------------------|---------------------------------------------|---------------|-----------------|------------|---------------|---------|------------------|---------|--------------|--------------|----------------|------------|
| 80<br>          | 4 AE 4                               |                                             |               |                 | 1. 8       |               |         | 1.1              | 582     |              |              |                |            |
| $\rightarrow c$ |                                      | n/:x:/r/personal/jlude_mailbox_sc_edu/_layo |               |                 |            |               |         |                  |         |              |              |                |            |
| Calendar        | ineDrive 🔇 APC Home 🐰                | Assessment Toolbox 🛛 🙀 Faculty and Staff Ga | 🔀 Brar        | nd Toolbo       | ix - Co    | 💿 Carolina C  | ore 💽 M | lail - Lude, Jer | nnife 将 | Institute on | Quality      | OneDrive for   | or Busin   |
| :: Exc          | Assignment Grades R <sup>R</sup> - S |                                             | 0             |                 |            | <b>W</b>      |         |                  |         |              |              |                |            |
| :: EXC          | Assignment Grades X - S              | aved ~                                      |               | Searc           | h (Alt + 0 | 2)            |         |                  |         |              |              |                |            |
| File            | Home Insert Draw                     | Page Layout Formulas Data                   | Review        | Vi              | ew A       | utomate       | Help    | 2 Ed             | iting 🗸 |              |              |                |            |
| 1               |                                      |                                             |               |                 |            |               |         |                  |         |              |              |                |            |
| 9~ Ľ            | ✓                                    | 11 v B 🖽 v 💁 v 🗛 v                          | /             | $\equiv$ $\sim$ | ab I       | Merge         | ✓ Gene  | ral              | ~ \$    | ✓ .00        | .00<br>→.0 🗄 | I ~ <b>₿</b> ~ | - <b>X</b> |
| 13              | $\cdot \times \checkmark f_x$        |                                             |               |                 |            |               |         |                  |         |              |              |                |            |
|                 |                                      | 1217                                        |               | 0.12            | 1942       | 1 - NGA - 1   | 1. 35.5 |                  | 1 W     |              |              |                |            |
| A               | В                                    | C                                           |               | D               | E          | F             | G       | н                |         | J            | K            | L              | M          |
| 4               | Course Name                          | Biolo                                       | gy 101        |                 |            |               |         |                  |         |              |              |                |            |
| 2               | Section #                            |                                             | 108           |                 |            |               |         |                  |         |              |              |                |            |
| _               | Instructor:                          | Jennife                                     |               |                 |            |               |         |                  |         |              |              |                |            |
|                 | Assignment Name:                     | Contemporary Genetics Issues Research       | Paper         |                 |            |               |         |                  |         |              |              |                |            |
|                 | Student # Student G                  | Grade                                       |               |                 |            |               |         |                  |         |              |              |                |            |
|                 | 1 A                                  | Adde .                                      |               |                 |            |               |         |                  |         |              |              |                |            |
|                 | 2 A                                  |                                             |               |                 |            |               |         |                  |         |              |              |                |            |
|                 | 3 A                                  |                                             |               |                 |            |               |         |                  |         |              |              |                |            |
| 0               | 4 B                                  |                                             |               |                 |            |               |         |                  |         |              |              |                |            |
|                 | 5 C                                  |                                             |               |                 |            |               |         |                  |         |              |              |                |            |
|                 | 6 B                                  |                                             |               |                 |            |               |         |                  |         |              |              |                |            |
| 3               | 7 B                                  |                                             |               |                 |            |               |         |                  |         |              |              |                |            |
|                 | 8 C                                  |                                             |               |                 |            |               |         |                  | •       |              |              |                |            |
|                 | 9 B                                  |                                             |               |                 |            |               |         |                  |         |              |              |                |            |
|                 | 10 C                                 |                                             |               |                 |            |               |         |                  |         |              |              |                |            |
|                 | 11 C                                 |                                             |               |                 |            |               |         |                  |         |              |              |                |            |
|                 | 12 D                                 |                                             |               |                 |            |               |         |                  |         |              |              |                |            |
|                 | 13 A                                 |                                             |               |                 |            |               |         |                  |         |              |              |                |            |
|                 | 14 A                                 |                                             |               |                 |            |               |         |                  |         |              |              |                |            |
|                 | 15 A                                 |                                             |               |                 |            |               |         |                  |         |              |              |                |            |
| 2               | 16 A                                 |                                             |               |                 |            |               |         |                  |         |              |              |                |            |
| 3               | 17 B                                 |                                             |               |                 |            |               |         |                  |         |              |              |                |            |
| F               | 18 A                                 |                                             |               |                 |            |               |         |                  |         |              |              |                |            |
| 5               | 19 C                                 |                                             |               |                 |            |               |         |                  |         |              |              |                |            |

When you are finished uploading assignments and assignment grades, exit out of OneDrive by clicking the "x" on the tab.

| in My files - OneDrive 🛛 🗙 📔 Caleni                                      | dar - Lude, Jenn 🗙 📔 🌏 Academic Assessmen 🗴 🛛 💽 Mail - Lude, Jennifer | 🗙 📔 🦟 Class Roster   | 🗙 📥 Lude_BIOL - On        | eDr (r ×             | ×   +                            |
|--------------------------------------------------------------------------|-----------------------------------------------------------------------|----------------------|---------------------------|----------------------|----------------------------------|
| $\leftrightarrow$ $\rightarrow$ $C$ $$ emailsc-my.sharep                 | oint.com/personal/jlude_mailbox_sc_edu/_layouts/15/onedrive.aspx?ct=  | =1649081547414∨=OWA  | A-NT&cid=8bf4f722-fdfc-a2 | b9-32c2-d4a31a7d9e   | d5&ga=1&id=%2Fpersonal%2Fjlude_m |
| 📕 Calendar 🌰 OneDrive 🎯 APC Ho                                           | ome 📓 Assessment Toolbox 📓 Faculty and Staff Ga 📓 Brand Toolbox       | - Co 🚺 Carolina Core | 💁 Mail - Lude, Jennife 🖇  | Institute on Quality | OneDrive for Busin               |
| ::: OneDrive                                                             | ₽ Search                                                              |                      |                           |                      |                                  |
| Lude, Jennifer                                                           | + New マ → Upload マ 🖻 Share 🐵 Copy I                                   | link 🤀 Sync 🛓 🛛      | Download 🦻 Automa         | te ~                 |                                  |
| 🗈 My files                                                               |                                                                       |                      |                           |                      |                                  |
| 🕄 Recent                                                                 | My files > 2022-2025 General Education Asses                          | sment > Fall 2022    | > AIU > Lude_BIC          | DL                   |                                  |
| ۹ <sup>۹</sup> Shared                                                    |                                                                       |                      |                           |                      |                                  |
| Recycle bin                                                              | 🗋 Name 🗠                                                              | Modified ~           | Modified By ~             | File size ¥          | Sharing                          |
| Quick access                                                             | Assignment Grades.xlsx                                                | A few seconds ago    | Lude, Jennifer            | 9.18 KB              | g <sup>q.</sup> Shared           |
| Sites help you work on projects with<br>your team and share information  | BIOL101_Lude.zip                                                      | 24 minutes ago       | Lude, Jennifer            | 24.6 KB              | g <sup>e</sup> Shared            |
| from anywhere on any device. Create<br>or follow sites to see them here. | Student Assignment 1.docx                                             | 25 minutes ago       | Lude, Jennifer            | 11.7 KB              | $g^{Q}$ Shared                   |
|                                                                          | Student Assignment 2 .docx                                            | 25 minutes ago       | Lude, Jennifer            | 11.7 KB              | g <sup>q</sup> Shared            |
|                                                                          |                                                                       |                      |                           |                      |                                  |
|                                                                          |                                                                       |                      |                           |                      |                                  |
|                                                                          |                                                                       |                      |                           |                      |                                  |
|                                                                          |                                                                       |                      |                           |                      |                                  |